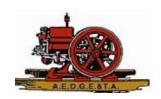

# How to Setup Your New Account on www.aedgeta.org

## From the home page...

- 1. Click Login
  - On phones, this is right under the site title
  - On computers and laptops, this is in the upper right-hand corner
- 2. Click Forgot password

# The website will now display a "RESET PASSWORD" screen.

- 1. Enter your email address the same one that the Club already has for you
- 2. Enter the 6-character code that is displayed in the picture
- 3. Click Submit

#### **RESET PASSWORD**

| Your email |                                                       |  |
|------------|-------------------------------------------------------|--|
| *Code      |                                                       |  |
|            | Type the 6 characters you see in the picture $65RJSU$ |  |
|            | SUBMIT                                                |  |

### The website will now send you an email.

- It will come from the Arizona Early Day Gas Engine and Tractor Association and is a legitimate email.
- 2. Click the "To choose a new password..." link
- 3. The website will display a page for you to create a password.

| Arizona                                  | Early Day Gas En                                                                               | gine and Tra                                | ctor Associ                      | ation                           |                               |
|------------------------------------------|------------------------------------------------------------------------------------------------|---------------------------------------------|----------------------------------|---------------------------------|-------------------------------|
| Choose a                                 | new password for y                                                                             | our Arizona Ear                             | ly Day Gas E                     | ngine and Tra                   | ctor Association account      |
| To: Dean                                 | Hinz,                                                                                          |                                             |                                  |                                 |                               |
| Reply-To:                                | Arizona Early Day                                                                              | Gas Engine and                              | Tractor Asso                     | ciation                         |                               |
|                                          |                                                                                                |                                             |                                  |                                 | □ ← ← →                       |
| Hello Test                               | Member                                                                                         |                                             |                                  |                                 |                               |
| riello lest                              | wierriber,                                                                                     |                                             |                                  |                                 |                               |
|                                          |                                                                                                |                                             |                                  |                                 |                               |
| A request                                | was made to receive                                                                            | a last password                             | for this amail                   | addraga at htt                  | mol/loodasto ova/             |
| A request                                | was made to recover                                                                            | a lost password                             | for this email                   | address at htt                  | rps://aedgeta.org/            |
| To choose                                | a new password go t                                                                            | to:                                         |                                  |                                 | 0.                            |
| To choose                                | a new password go t<br>geta.org/Sys/Passwo                                                     | to:<br>ord/Reset?id=63                      | 88504f-be55-4                    | ad5-987f-f704                   | 479311dfc                     |
| To choose                                | a new password go t                                                                            | to:<br>ord/Reset?id=63                      | 88504f-be55-4                    | ad5-987f-f704                   | 479311dfc                     |
| To choose<br>https://aec<br>(if the link | a new password go t<br>geta.org/Sys/Passwo<br>does not open - pleas                            | to:<br>ord/Reset?id=63i<br>se copy-paste th | 88504f-be55-4<br>e link into the | ad5-987f-f704<br>address line o | 479311dfc                     |
| To choose<br>https://aec<br>(if the link | a new password go to<br>geta.org/Sys/Passwo<br>does not open - pleas<br>not request a new pass | to:<br>ord/Reset?id=63i<br>se copy-paste th | 88504f-be55-4<br>e link into the | ad5-987f-f704<br>address line o | 479311dfc<br>f your browser). |

#### From the home page...

- 1. Click Login
- 2. Enter your email address and your new password
  - You now have access to the Member Directory
  - You can renew your Membership dues on the website
  - You can access your own Membership card

For any questions, please contact <u>communicationsdirector@aedgeta.org</u>